To manually change reporting times: **Reporting On** and **Reporting Off**, click on the crew code and the tab CREW will open in the right-hand filter. Right below the crew code there is **FTL CALCULATIONS** panel - click on it to open FTL details section.

## Invalid Link

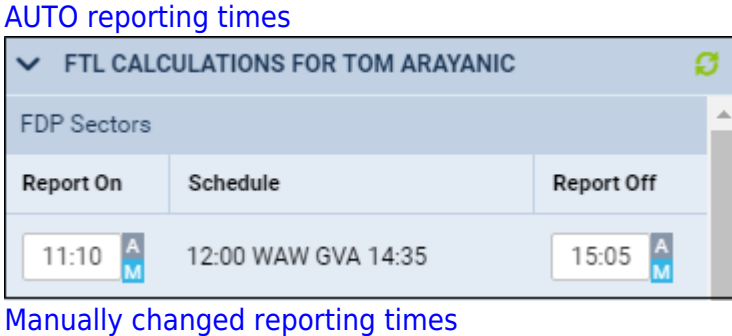

In columns **Report On** and **Report Off** you can see AUTO which simply states reporting time that's been set up based on OM7 regulation. Right next to it there is an option **M** which gives you a possibility of changing the default reporting times. You can adjust different reporting times for different crew members, if necessary.

TBA…

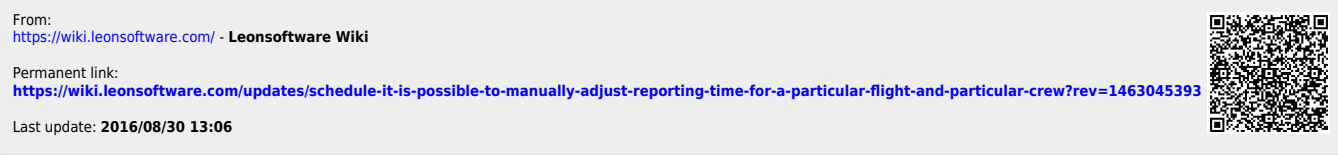